# **Run as Admin**

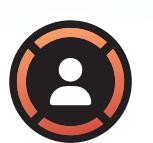

#### Ideal User

- Regular user, non-IT department
- Occasionally requires elevated privileges

#### **Overview**

This User Guide covers the Run as Admin feature: one of the core features of the Admin By Request application which allows regular users to elevate single applications on a per app, Just-in-Time basis.

### When to Use the Feature

This feature is ideal for users who don't require admin access very often as part of their day-to-day job. It should be used when you need to run an individual file or program with admin rights, e.g., when installing a new application, or undertaking a one-off admin task such as installing a printer. It shouldn't be used in situations where you need to undertake several tasks which require elevated privileges - in those cases, the Admin Session feature is more appropriate. If your device is offline when you need elevated privileges and your organization has Require Approval enabled (see next section), you will not be able to gain elevation until the device is back online. In this case, you may want to the use the PIN Code feature instead of Run as Admin.

## How to Use the Feature

To initiate a request, right-click on the file or program you want to run and select *Run as Administrator*. If your company requires a reason, you'll need to enter a valid business reason for requesting elevation in the Admin By Request pop-up that appears. If your company requires approval, enter the required details in the pop-up and your request will be routed to your admin team. If the reason you provided is deemed valid, you will be notified of approval via email and a desktop notification. You can use the Run as Admin approval immediately, or up to 14 days after the initial request was made.

## How to Use the Feature (cont.)

When you want to use the approval, follow the request steps again: right click on the file or program you want to run, and select *Run as Administrator*. Depending on the UAC Mode configured by your company, you'll be required to do one of three things before you can Run as Administrator:

- **> Confirm Mode:** If your company only requires confirmation that you want to Run as Admin, select *Yes* in the UAC pop-up window that appears, and the file or program will run as administrator.
- **> Authenticate Mode:** If your company requires authentication, you first need to use the UAC pop up to verify with your account credentials, face recognition, fingerprint, smart card, or similar, before you can Run as Administrator.
- **> Single Sign-On (SSO):** If your company has configured Single Sign-On and requires Multi-Factor Authentication (MFA), you need to validate with your Identity Provider via SSO and complete MFA. If your credentials are valid, you'll receive confirmation immediately and will be able to Run as Administrator.

If you need to gain elevated privileges on another file or program, you'll need to submit a new Run as Admin request for each one.

# **Why is it Needed?**

#### TO IMPROVE SECURITY

Admin rights to a device are sought-after by cyber criminals as they provide a much greater degree of access and the ability to cause the most damage. With Admin By request, you only obtain Admin rights when you need them - minimizing the attack window and decreasing the risk of account compromise.

#### TO INCREASE PRODUCTIVITY

As a regular user, you likely faced the issue of needing to provide Admin credentials to undertake elevated activity, such as software installs. With Admin By Request, you can use your own credentials. Your IT Admins will no longer be tied up entering their details for you, and you won't have to waste valuable time waiting for them to do so.

# **About @ Admin By Request**

Admin By Request is an application designed to protect your computer and network by providing you with temporary administrative access only when you absolutely need it. When you do need to do something on your device that requires elevated privileges, you can use the application to obtain this access.